# UNIVERSITÉ EN INSTITUT RÉGIONAL

# **Tutoriel Lexis 360 Intelligence**

#### **Se connecter à Lexis 360**

Connectez-vous à l'ENT, puis cliquez sur l'onglet « Ressources en ligne », sélectionnez « droit » dans « Filtrer par discipline » et « Bases de données » dans « Filtrer par type de ressource », enfin choisissez « Lexis 360 » dans les résultats qui s'affichent.

Vous pouvez aussi écrire directement « Lexis 360 » dans la barre de recherche.

Pour utiliser Lexis 360 il est nécessaire de créer un compte (procédure d'inscription http://bu.univ[lorraine.fr/sites/default/files/users/user781/creation-compte-lexis.pdf\).](http://bu.univ-lorraine.fr/sites/default/files/users/user781/creation-compte-lexis.pdf)

Une fois l'inscription terminée, cliquez sur « se connecter » pour accéder aux contenus de Lexis 360

# **SOMMAIRE**

- **I. [Contenus](#page-2-0)**
- **II. Page [d'accueil](#page-3-0)**
- **III. Effectuer une [recherche](#page-4-0) simple**
- **IV. Effectuer une [recherche](#page-5-0) avancée**
- **V. [Affichage](#page-6-0) des résultats**
- **VI. [Consultation](#page-8-0) et exploitation des documents**
- **[VII.Pour](#page-9-0) aller plus loin**

#### **Contenus**

#### <span id="page-2-0"></span>**Lexis 360 Intelligence vous permet d'accéder à :**

- La collection complète des encyclopédies juridiques JurisClasseurs en texte intégral
- 24 revues (*Semaine juridique*, *Cahiers de droit de l'entreprise*…)
- $\triangleright$  La jurisprudence
- $\triangleright$  Des fiches pédagogiques
- Des synthèses sur l'état du droit dans différents domaines juridiques
- $\triangleright$  Sources officielles (codes, législation française et européenne, publications officielles, conventions collectives)
- $\triangleright$  L'actualité juridique avec notamment Le Debrief de 10h, une veille quotidienne en format audio sur l'actualité juridique

#### **Page d'accueil**

<span id="page-3-0"></span>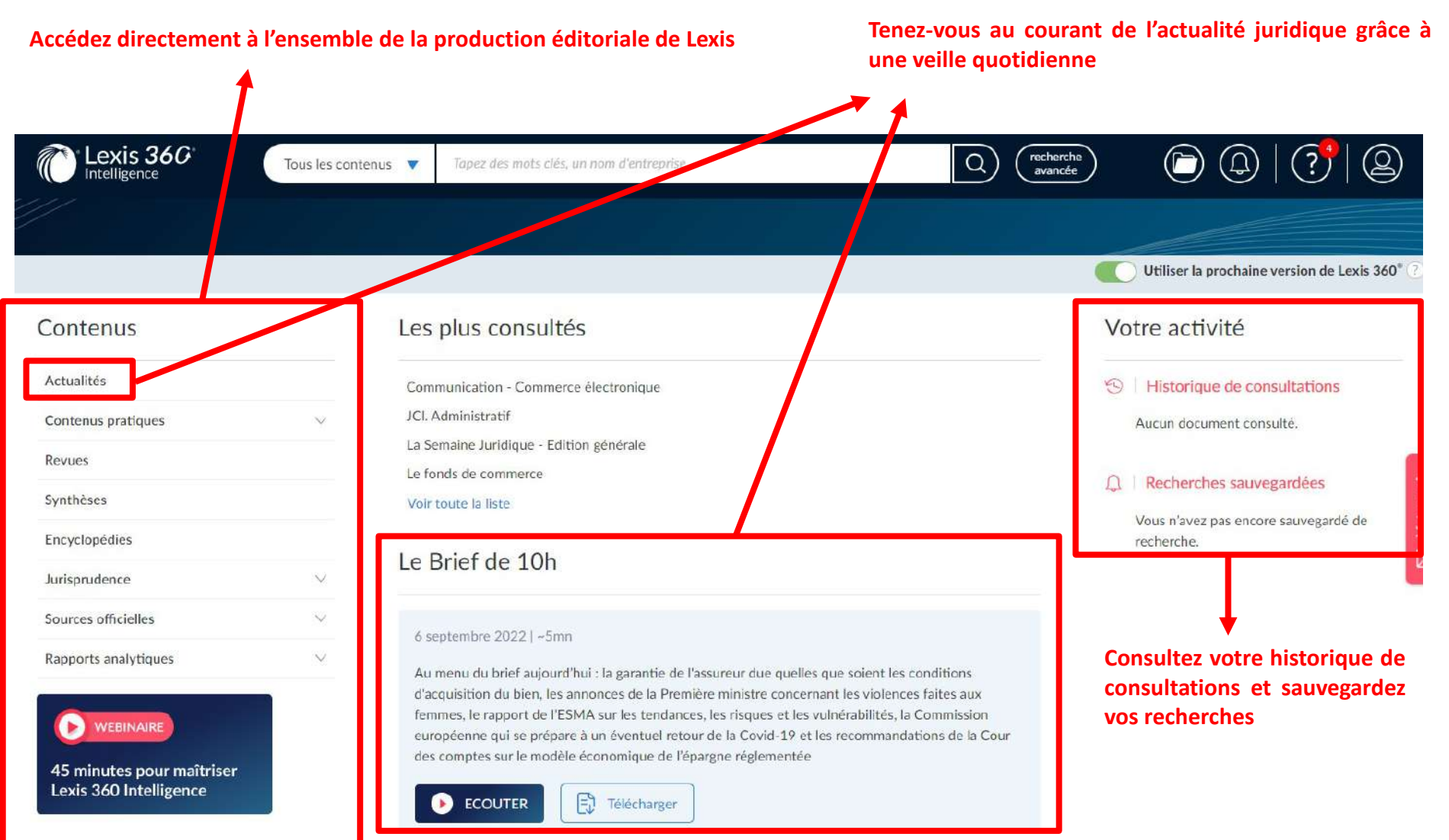

# <span id="page-4-0"></span>**Effectuer une recherche simple**

#### **Ecrivez le/les mot(s)-clé(s) recherché(s) dans la barre de recherche**

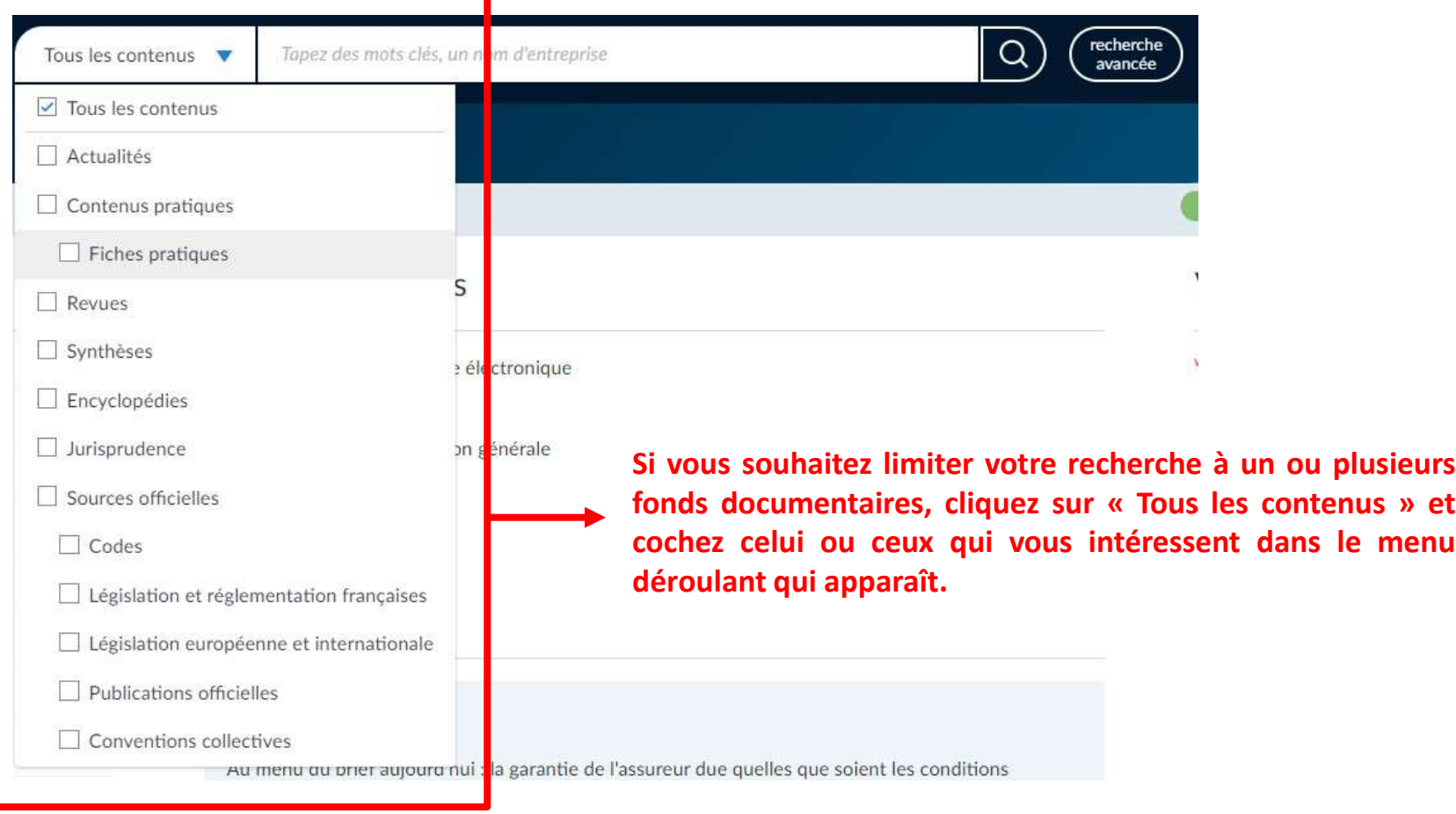

# <span id="page-5-0"></span>**Effectuer une recherche avancée**

#### **Cliquez sur « Recherche avancée » à côté de la barre de recherche**

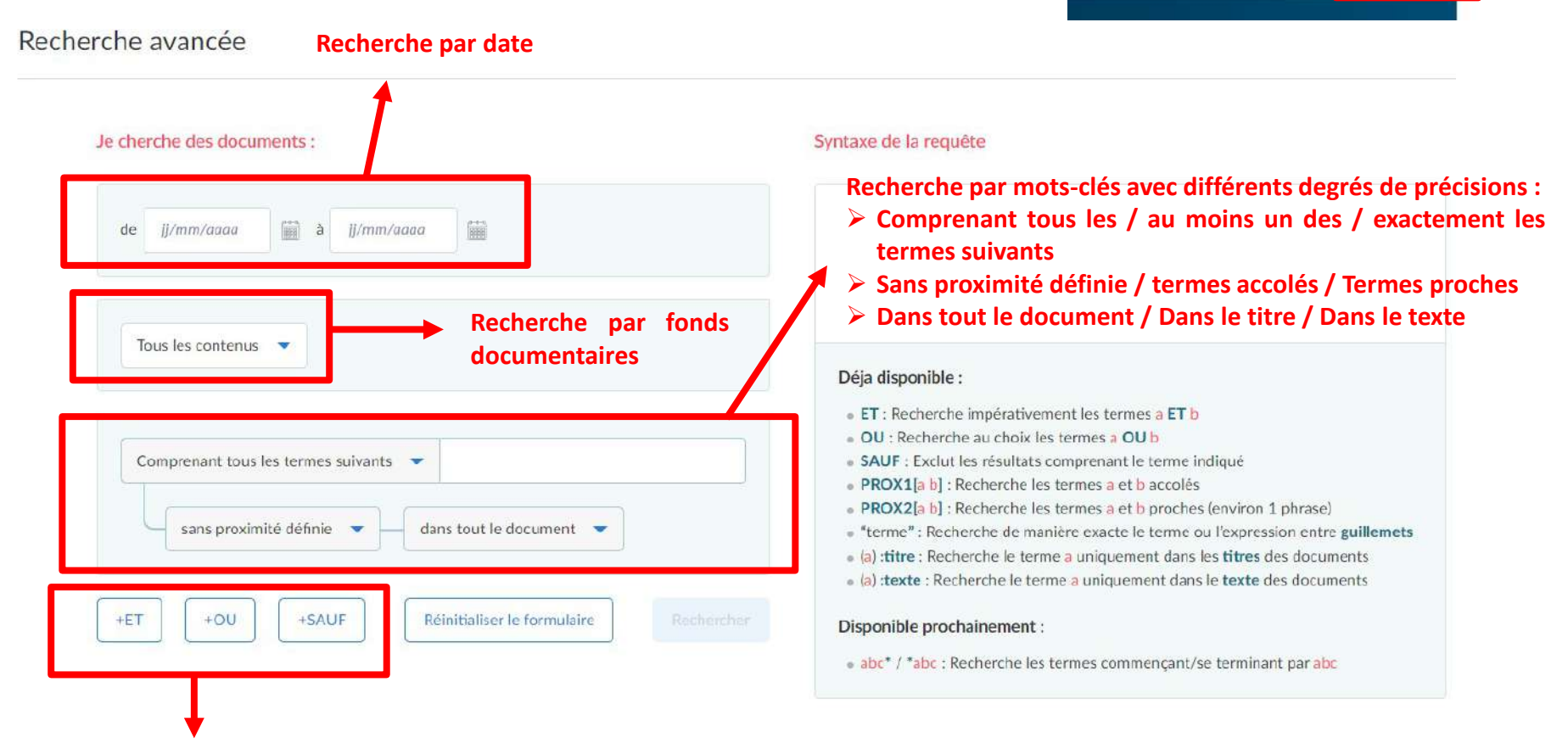

**Recherche booléenne : qui permet une recherche par mots-clés plus fine avec les opérateurs ET, OU, SAUF**

- **ET : les mots-clés recherchés doivent tous être présents dans la publication recherchée**
- **OU : la publication recherchée doit inclure l'un ou l'autre des mots clés entrés**
- **SAUF : la publication recherchée ne doit pas inclure ce/ces mot(s) clé(s)**

recherche avancée

## **Affichage des résultats**

<span id="page-6-0"></span>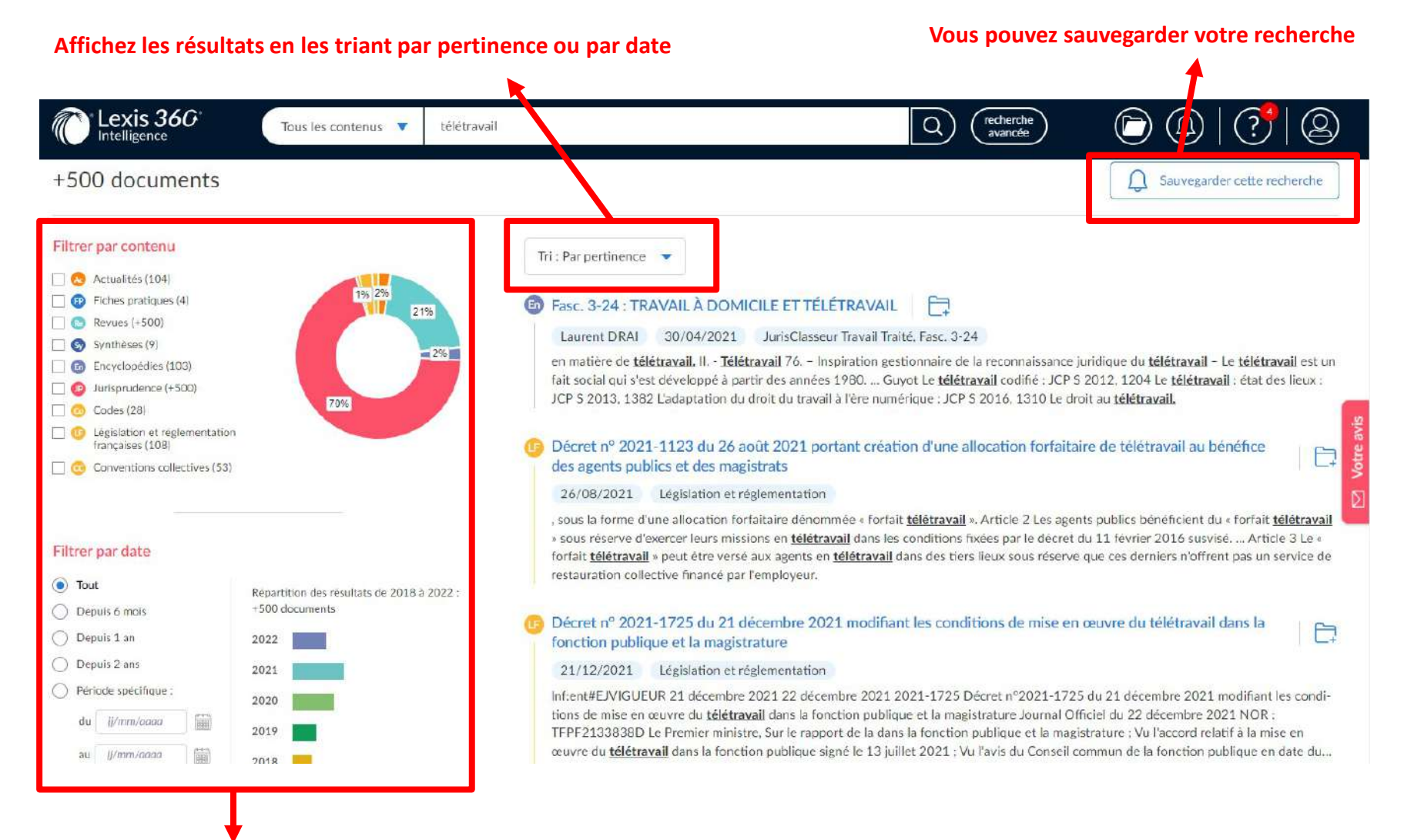

Pour affiner, votre recherche vous pouvez filtrer les résultats par contenus (avec la possibilité de sélectionner **plusieurs contenus à la fois) et par date**

# **Affichage des résultats**

#### **La sélection de certains contenus vous permet d'accéder à des options de filtres supplémentaires:**

**Si vous avez sélectionné « Actualités, Revues, Synthèses ou Encyclopédies », vous pouvez aussi filtrer les résultats par Thématiques qui reprennent les grands domaines du droit**

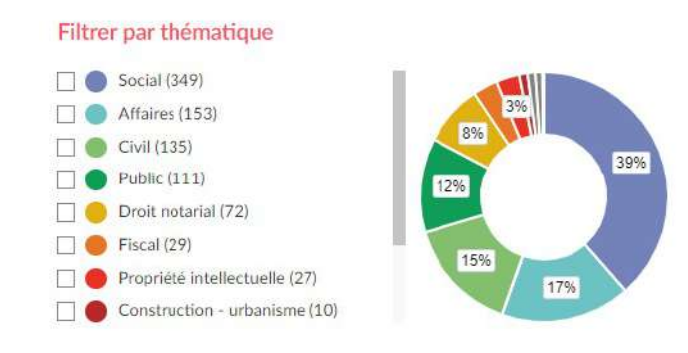

**Si vous avez sélectionné « Jurisprudence », vous pouvez non seulement filtrer les résultats par Thèmes mais aussi par Juridiction**

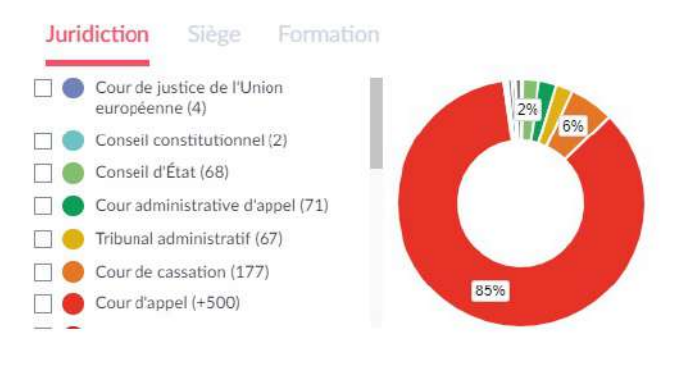

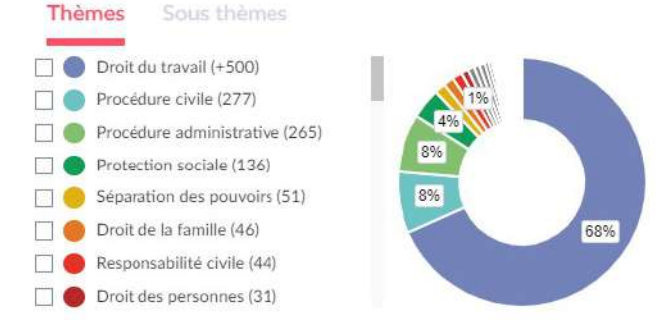

#### <span id="page-8-0"></span>**Consultation et exploitation des documents**

#### **Téléchargez le document au format PDF ou Word① ou imprimez-le②**

Revues > La Semaine Juridique - Social (JCP S) > nº 7 du 22 février 2022

Télétravail - Le télétravail sous le contrôle prioritaire de la CNIL en 2022 - Veille

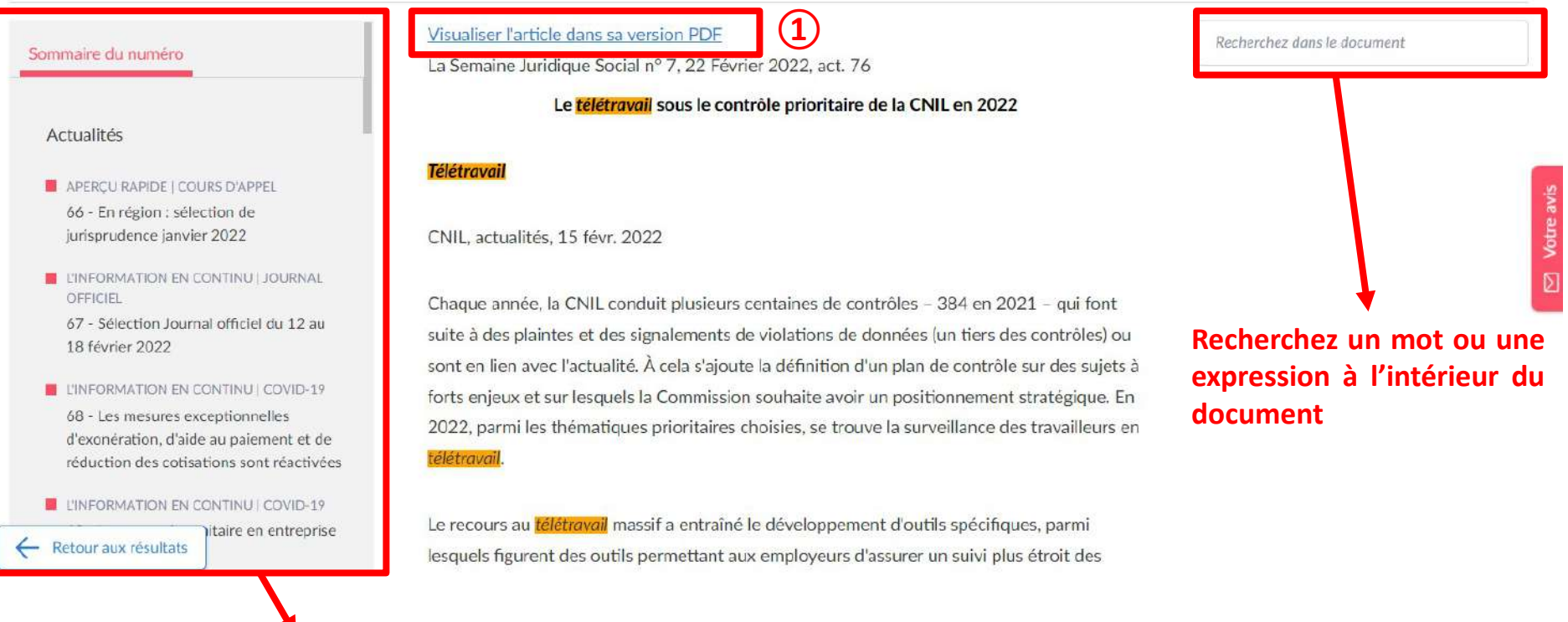

#### **Cliquez sur les articles qui vous intéressent dans le sommaire** 9

**② ①**

# **Pour aller plus loin**

<span id="page-9-0"></span>**[https://bu.univ-lehavre.fr/ressources-en-ligne/les](https://bu.univ-lehavre.fr/ressources-en-ligne/les-ressources-electroniques/article/lexis-360-intelligence)ressources-electroniques/article/lexis-360 intelligence**